# Lesson 3: Great template!

Year 3 – Creating media – Desktop publishing

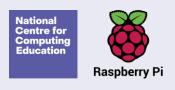

### Lesson 3: Great template!

### To choose appropriate page settings

- I can explain what 'page orientation' means
- I can identify placeholders and say why they are important
- I can create a template for a particular purpose

### What is a template?

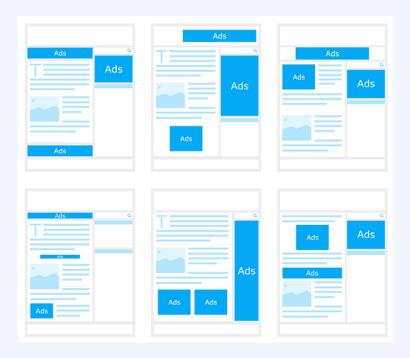

Think, pair, share.

### What is a template?

A template is a document that has already been laid out in a certain way. It might have columns for text, or spaces for pictures or text.

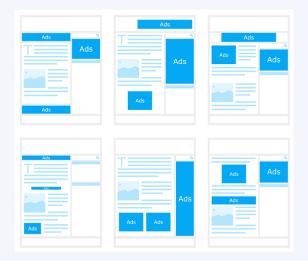

Templates can be helpful because they give you different page layouts to choose from. They either come with software, or you can make your own.

When you create a piece of work, you can sometimes choose which way round you would like the page to be read. We call this the page **orientation**.

### Landscape

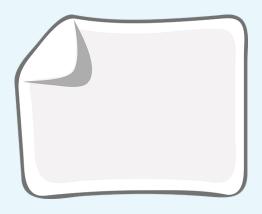

#### **Portrait**

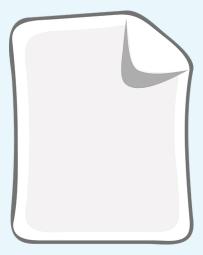

### Choosing your page orientation

Your page orientation will depend on the piece of work that you want to create. Think about which orientation is usually chosen for the documents on the next slides.

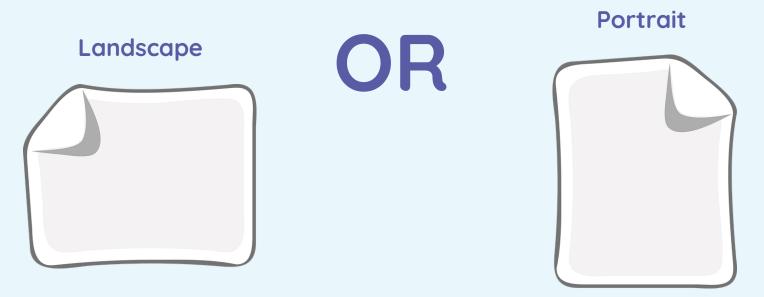

## A newspaper

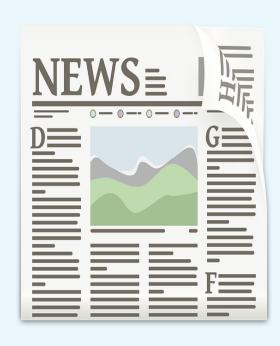

# A postcard

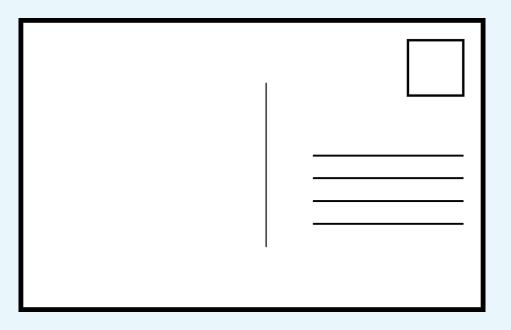

# A birthday card

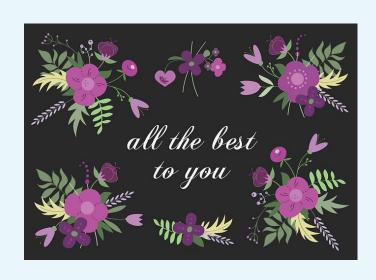

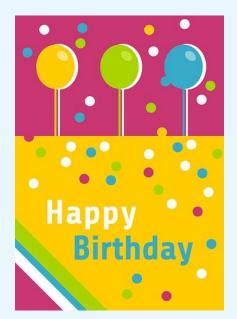

### A certificate

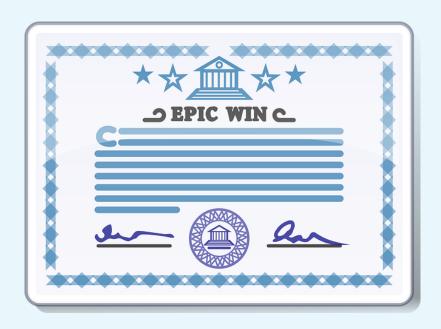

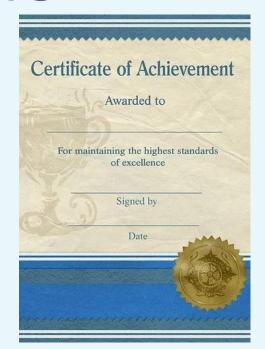

### A leaflet

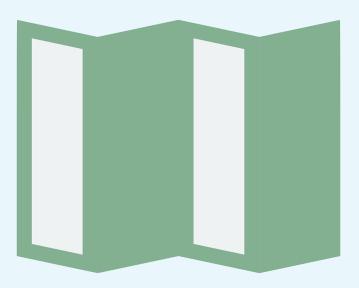

# A magazine

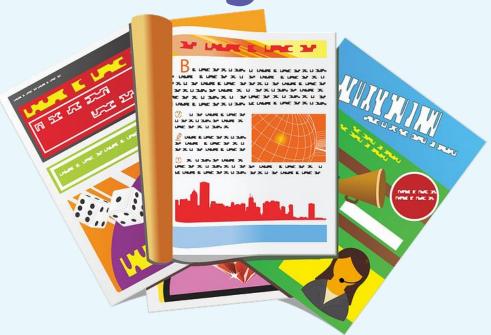

### What does a good front cover look like?

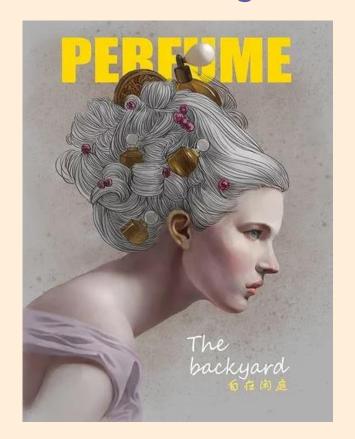

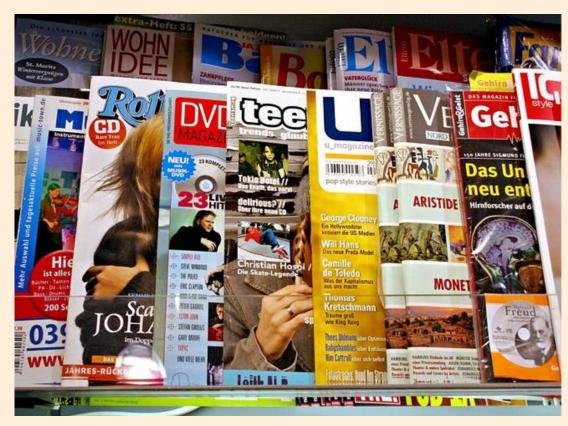

### **Placeholders**

Placeholders are the boxes that hold the place of the text or images that you are going to add to your document.

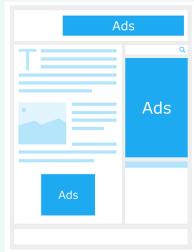

Placeholders are helpful because you can design your page layout before having to think about the content you are going to add.

### Placeholder jigsaw

Think about the layout of a magazine cover. Imagine the pieces of paper you have been given are placeholders. What would your magazine look like?

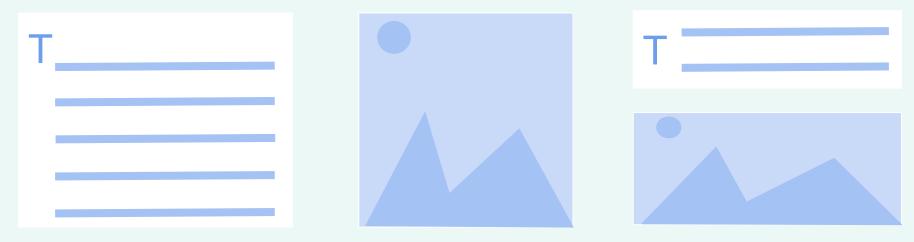

Put your pieces together to create the layout for the front cover of a magazine. Think carefully about headings and subheadings when creating your layout.

### What does your cover layout look like?

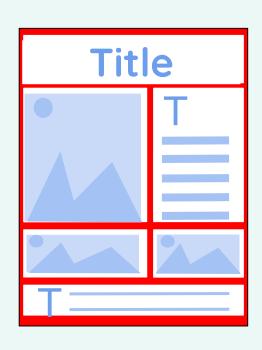

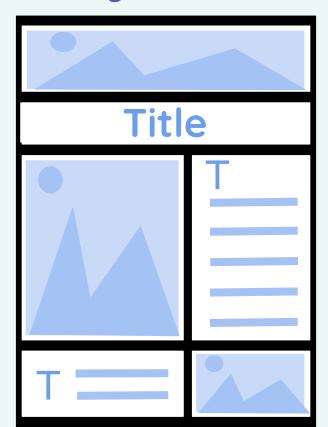

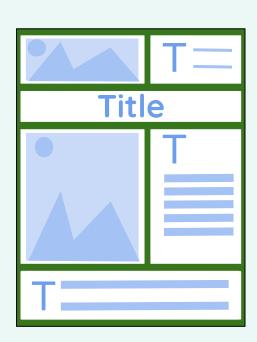

### **Technology magazine**

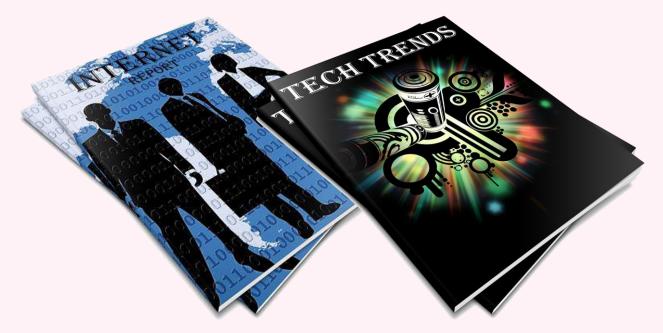

Today, you will create your own front cover for a magazine all about technology.

### Create your own layout

Add your brands

-

Here's a few things you can create

NCCE, tell your story with Spark!

☐ Web page

Branded graphic

Custom size graphic

Video

View all

1. Click 'Create a project' 2. Select 'flyer' Make an impression. Upgrade Search over 20,000 Spark templates... Create a project **NEW: Multiple brands, for** Flyer identities as dynamic as you! Instagram post With Spark you can now add and manage multiple brands and easily f Facebook cover apply them to any project. Collage

View all >

### Create your own layout

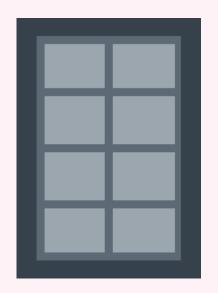

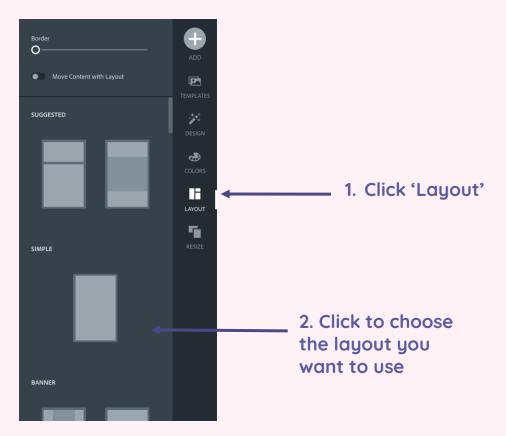

### Create your own layout

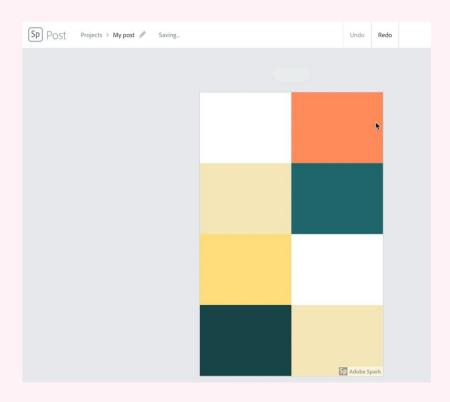

### Saving

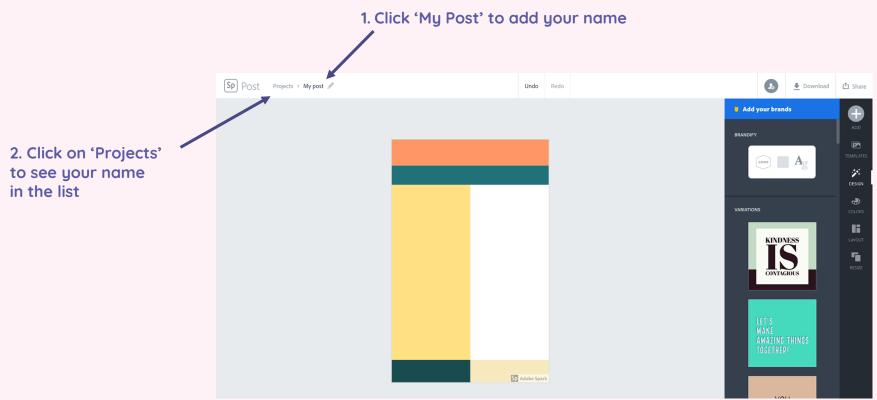

### Why do we use placeholders?

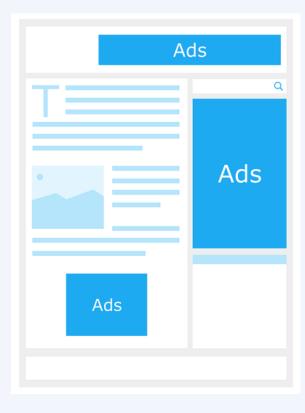

### How confident are you? (1-3)

 I can define the term 'page orientation'

 I can identify placeholders and say why they are important

 I can create a template for a particular purpose

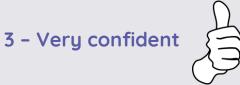

2 - Unsure

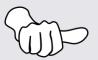

1 - Not confident

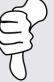

### **Next lesson**

In this lesson, you...

Choose appropriate page settings

Next lesson, you will...

Add content (text and images) to our work from today